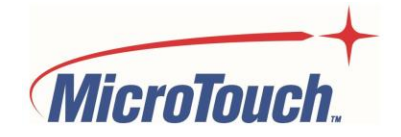

# USER MANUAL

# **DESKTOP TOUCH MONITOR**

M1-156DT-A1 M1-215DT-A1 M1-238DT-A1

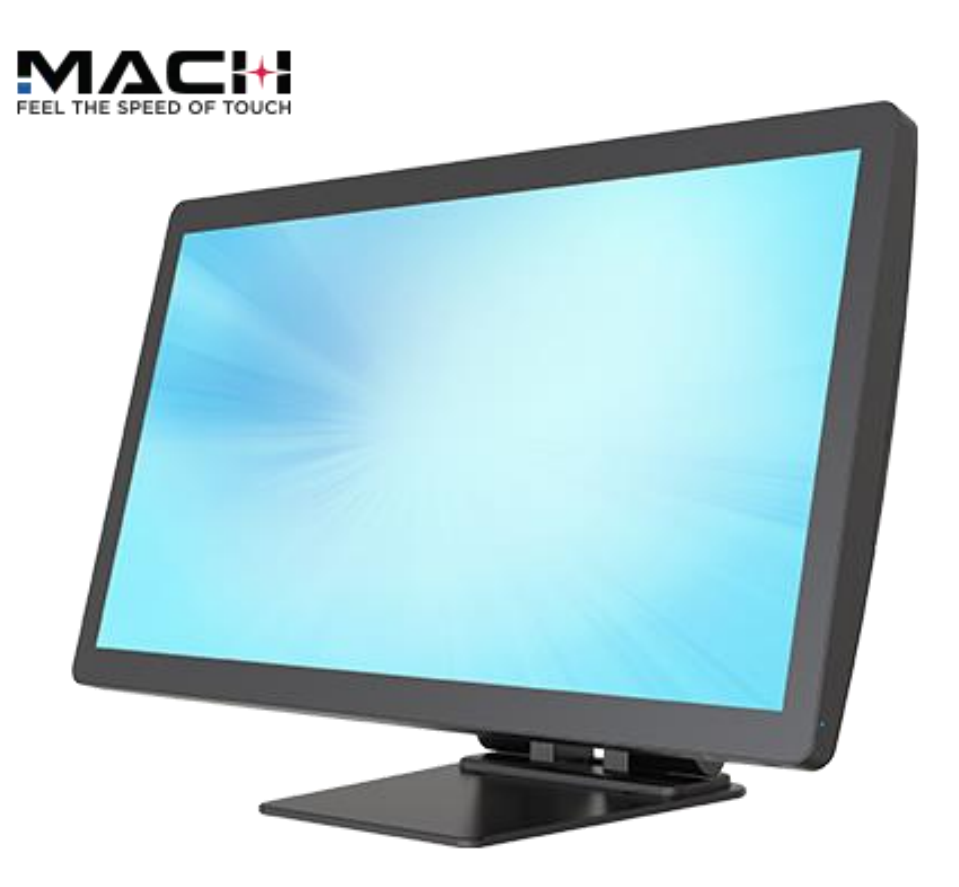

# **Table of Contents**

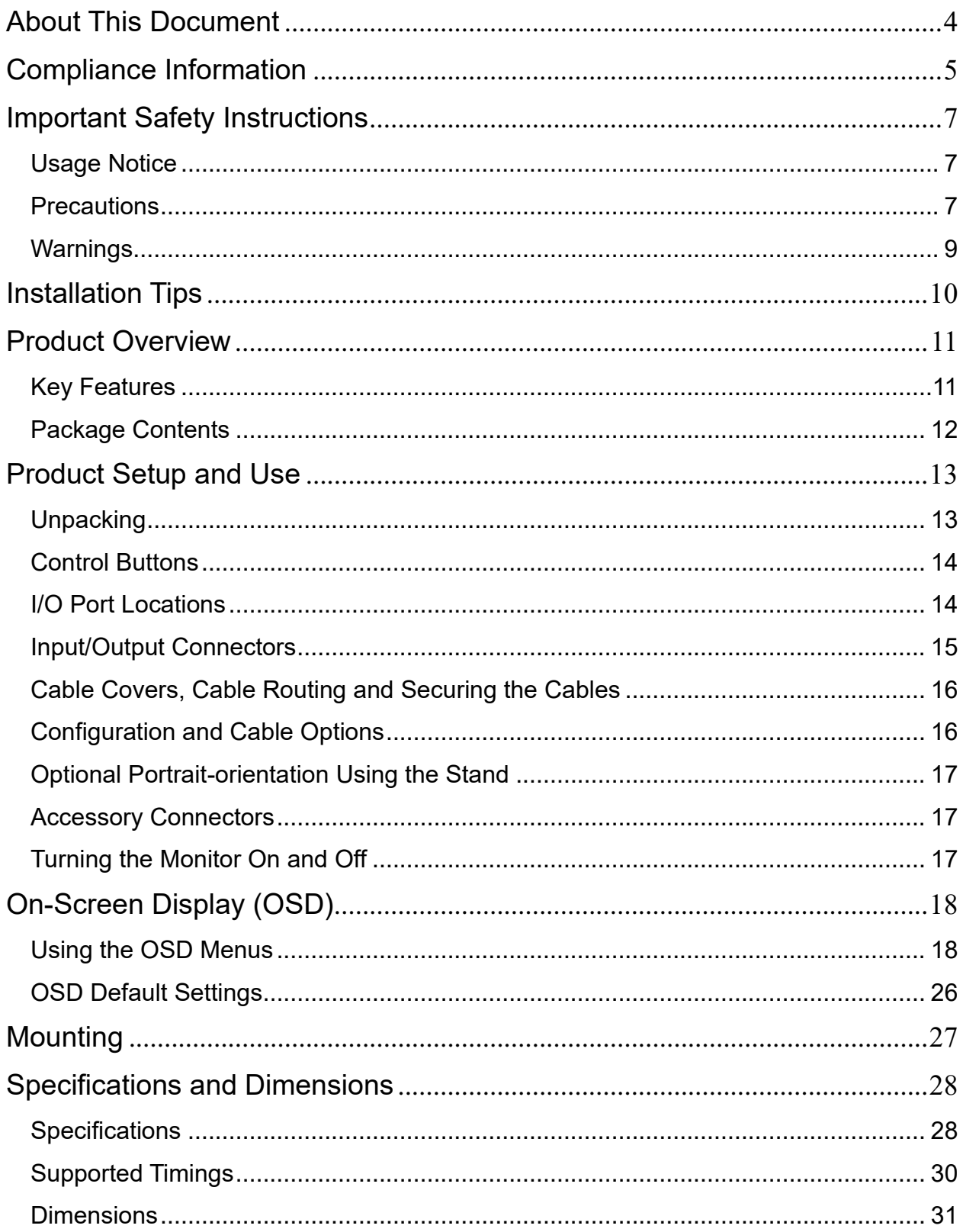

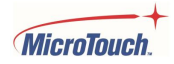

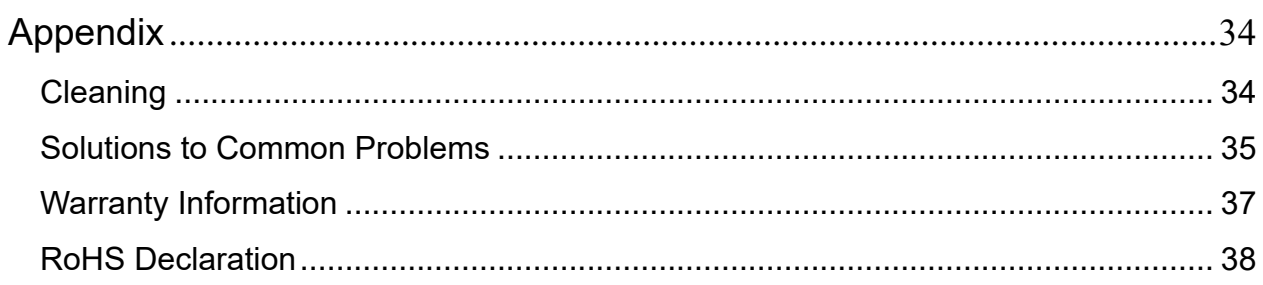

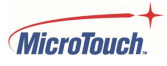

## <span id="page-3-0"></span>**About This Document**

No part of this publication may be reproduced, transmitted, transcribed, stored in a retrieval system, or translated into any language or computer language, in any form or by any means, including, but not limited to, electronic, magnetic, optical, chemical, manual, or otherwise without prior written permission of MicroTouch<sup>™</sup> a TES Company.

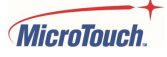

## <span id="page-4-0"></span>**Compliance Information**

## **For FCC (USA)**

This equipment has been tested and found to comply with the limits for a Class B digital device, pursuant to part 15 of the FCC Rules. These limits are designed to provide reasonable protection against harmful interference in a residential installation. This equipment generates, uses, and can radiate radio frequency energy, and if not installed and used in accordance with the instructions, may cause harmful interference to radio communications. However, there is no guarantee that interference will not occur in a particular installation. If this equipment does cause harmful interference to radio or television reception, which can be determined by turning the equipment off and on, the user is encouraged to try to correct the interference by one or more of the following measures:

- Reorient or relocate the receiving antenna.
- Increase the separation between the equipment and receiver.
- Connect the equipment into an outlet on a circuit different from that to which the receiver is connected.
- Consult the dealer or an experienced radio/TV technician for help.

This device complies with part 15 of the FCC Rules. Operation is subject to the following two conditions: (1) this device may not cause harmful interference, and (2) this device must accept any interference received, including interference that may cause undesired operation.

## **For IC (Canada)**

CAN ICES-003(B)/NMB-003(B)

## **For CE (EU)**

The device complies with the EMC Directive 2014/30/EU and Low Voltage Directive 2014/35/EU

## **Disposal Information**

Waste Electrical and Electronic Equipment

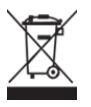

This symbol on the product indicates that, under the European Directive 2012/19/EU governing waste from electrical and electronic equipment, this product must not be disposed of with other municipal waste. Please dispose of your waste equipment by handing it over to a designated collection point for the recycling of waste electrical and electronic equipment. To prevent possible harm to the environment or human health from uncontrolled waste disposal, please separate these items from other types of waste and recycle them responsibly to promote the sustainable reuse of material resources.

For more information about recycling of this product, please contact your local city office or your municipal waste disposal service.

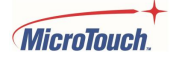

## **Renseighements relatifs à la conformité**

## **Pour la FCC (États-Unis)**

Ce matériel a fait l'objet d'essais qui ont déterminé qu'il respectait les limites d'un appareil de classe B selon la partie 15 des règlements de la FCC. Ces limites sont établies pour assurer une protection raisonnable contre les parasites nuisant à une installation résidentielle. Ce matériel génère, utilise et peut émettre des ondes radio électriques, et lorsqu'il n'est pas installé et utilisé selon les instructions, peut causer des parasites nuisant aux communications radio. Il n'y a toutefois aucune garantie qu'il n'y aura pas de parasites dans une installation en particulier. Si ce matériel cause des parasites à la réception d'ondes radio ou de télévision, ce qui peut être déterminé en l'éteignant et en l'allumant, l'utilisateur est invité à essayer de corriger le problème des parasites par l'une ou l'autre des mesures suivantes :

- Réorienter ou déplacer l'antenne de réception.
- Augmenter la distance entre le matériel et la réception.
- Brancher le matériel dans une prise sur un autre circuit que celui où le récepteur est branché.
- Consulter le distributeur ou un technicien radio ou TV expérimenté pour des conseils.

L'appareil respecte la partie 15 des règlements de la FCC. Le fonctionnement doit respecter les deux conditions suivantes : 1) cet appareil ne doit pas causer de parasites et (2) cet appareil doit accepter tous les parasites reçus, notamment ceux pouvant causer un fonctionnement non voulu.

## **Pour Industrie Canada**

Norme canadienne NMB-3(B)

### **Pour la CE (UE)**

L'appareil respecte la directive 2014/30/UE relative à la compatibilité électromagnétique et la directive 2014/35/EU sur les limites de basse tension.

## **Informations sur l'élimination**

Déchets d'équipements électriques et électroniques

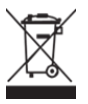

Ce symbole sur le produit indique que, conformément à la directive européenne 2012/19/UE régissant les déchets d'équipements électriques et électroniques, ce produit ne doit pas être jeté avec les autres déchets municipaux. Veuillez éliminer vos déchets d'équipement en les remettant à un point de collecte désigné pour le recyclage des déchets d'équipements électriques et électroniques. Pour éviter d'éventuels dommages à l'environnement ou à la santé humaine dus à une élimination incontrôlée des déchets, veuillez séparer ces articles des autres types de déchets et les recycler de manière responsable afin de promouvoir la réutilisation durable des ressources matérielles. Pour plus d'informations sur le recyclage de ce produit, veuillez contacter votre mairie ou votre service municipal d'élimination des déchets.

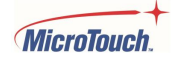

## <span id="page-6-0"></span>**Important Safety Instructions**

Before using this monitor, please read the user manual thoroughly to help protect against property damage and to ensure your personal safety and the safety of others.

Be sure to observe the following instructions.

For installation or adjustment, please follow the instructions in this manual and refer all servicing to qualified service personnel.

## <span id="page-6-1"></span>**Usage Notice**

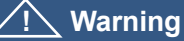

To prevent the risk of fire or shock hazards, do not expose the product to moisture.

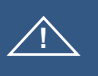

**! Warning**

Please do not open or disassemble the product, as this may cause electric shock.

### **! Warning**

The AC power cord must be connected to an outlet with ground connection.

## <span id="page-6-2"></span>**Precautions**

Please follow all warnings, precautions and maintenance as recommended in this user's manual to maximize the life of your unit.

*Do*:

Disconnect the power plug from AC outlet if the product is not going to be used for an extended period of time.

*Don't*:

Do not operate the product under the following conditions:

Extremely hot, cold or humid environment.

Areas susceptible to excessive dust and dirt.

Near any appliance generating a strong electric and/or magnetic field.

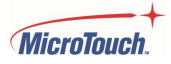

## **Avis d'utilization**

#### **! Mise en garde**

Pour prévenir les risques d'incendie ou d'électrocution, ne pas exposer le produit à l'humidité.

**! Mise en garde**

Prière de ne pas ouvrir ou démonter le produit, car cela pourrait entraîner l'électrocution.

#### **! Mise en garde**

Le cordon d'alimentation doit être branché à une prise pourvue d'une mise à la terre.

### **Précautions**

Veuillez suivre toutes les mises en garde, précautions et entretiens recommandés dans ce manuel d'utilisation pour maximiser la durée de vie de votre unité.

#### *À faire :*

Utiliser uniquement l'adaptateur d'alimentation prescrit pour votre appareil. Débrancher l'appareil lorsqu'il n'est pas utilisé pendant une période prolongée.

#### *À éviter :*

Ne jamais utiliser l'appareil dans les conditions suivantes : des conditions environnementales extrêmes (chaud, froid ou humidité) des endroits remplis de poussières et de saletés. à proximité d'appareils produisant un fort champ magnétique

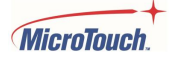

### <span id="page-8-0"></span>**Warnings**

To turn off monitor power, press the "Power" button on the OSD keypad.

When turning off the monitor by pressing the POWER button on the OSD wired remote, the main power of the monitor is not turned off completely. To disconnect power completely, remove the power plug from the outlet.

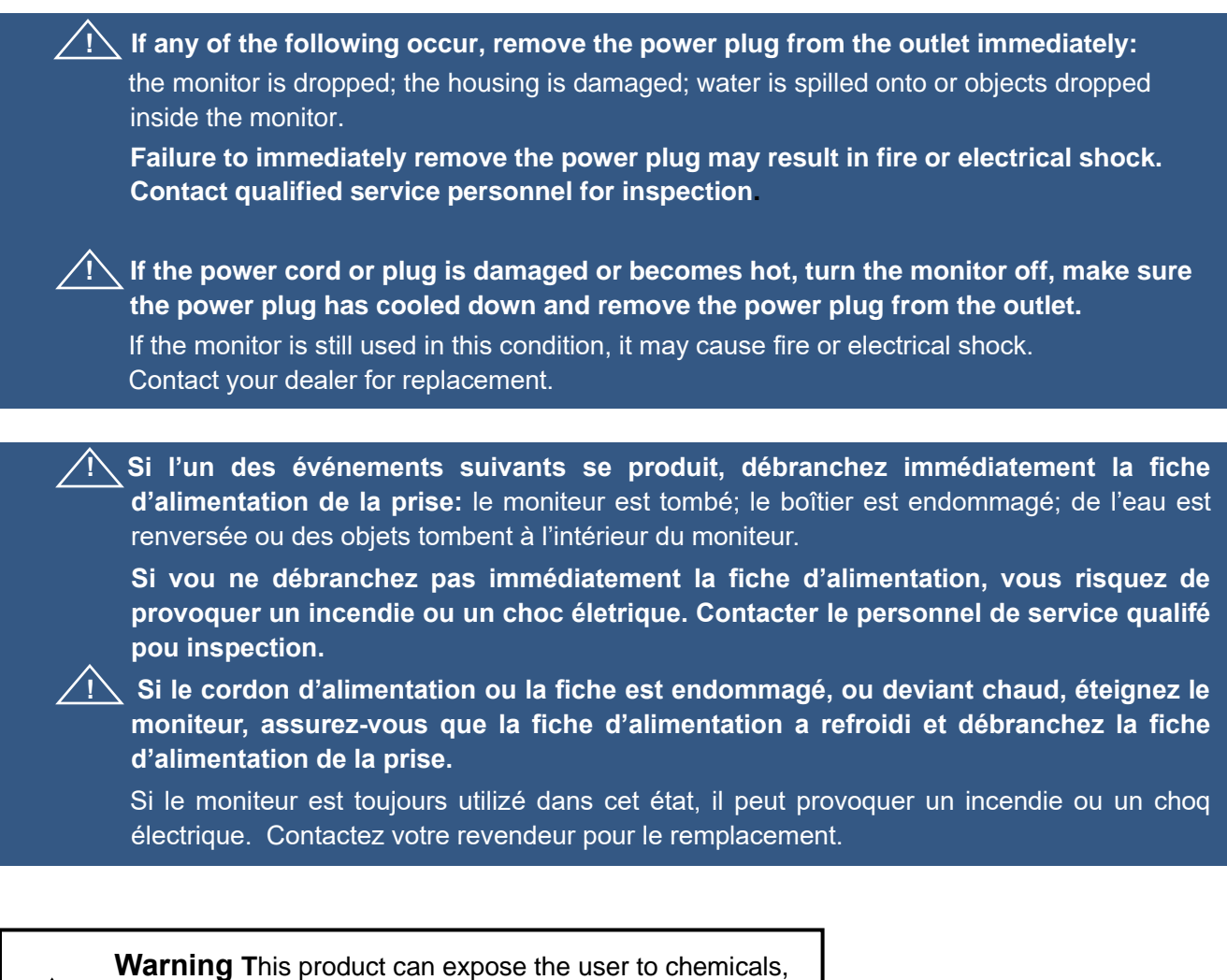

including lead, which are known to the State of California to cause cancer and birth defects or other reproductive harm. For more information go to www.P65Warnings.ca.gov

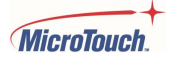

**!**

## <span id="page-9-0"></span>**Installation Tips**

### **No Touch Screen Drivers Required**

MicroTouch Touch Monitors are plug and play when connected to Windows 7 or later Windows devices; Kernel 3.2 for most builds of Linux; Android 1.0 and most other modern Operating Systems. If you have a non-Plug and Play operating system, please refer to the Technical Support Section of www.microtouch.com or contact MicroTouch Technical Support to inquire about driver support for your particular operating system.

### **Things to avoid**

Don't install in a high-temperature environment. Operating temperature: 0˚C to 40˚C (0˚F to 104˚F),

storage temperature -20 $\degree$ C - 60 $\degree$ C (-4 $\degree$ F to 140 $\degree$ F). If the monitor is used in a high temperature environment or near any heat sources, the case and other parts may become distorted or damaged, resulting in overheating or electrical shock.

Don't install in a high-humidity environment. Operating humidity: 20-90%

Don't insert the power plug into anything other than a grounded 100-240V AC outlet.

Don't use a damaged power plug or worn outlet.

The use of extension cords is not recommended.

The use of the power supply that comes with the MicroTouch product is strongly recommended.

Don't place the monitor on an unstable shelf or surface.

Don't place objects on the monitor.

If the monitor is covered or the vents are blocked, the monitor could overheat and cause a fire.

Please keep a 10 cm minimum distance between the monitor and the surrounding structures to allow sufficient ventilation.

Don't move the monitor when it is connected to the power cord and AV cables. When moving the monitor, make sure to remove the power plug and cables from the outlet or source.

**If you encounter a problem during installation, please contact your dealer for assistance. Do not attempt to repair or open the monitor.**

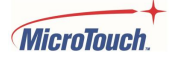

## <span id="page-10-0"></span>**Product Overview**

This product is a wide format LCD desktop touch monitor with optically bonded projected capacitive (PCAP) touch screen.

### <span id="page-10-1"></span>**Key Features**

Size (diagonal): 156DT: 15.6" 215DT: 21.45" 238DT: 24" Resolution: 1920 x 1080 Contrast Ratio: 3000:1 Aspect Ratio: 16x9 Brightness: 298 nits View Angle: H:178˚, V:178˚ Video Port: 1 HDMI, 1 DP, 1 USB Type-C with ALT-display and 12 vdc input power capabilities VESA mount: 100 mm x 100 mm Front is sealed to IP65 standard P-cap touch with up to 10 simultaneous touch points Plug and Play: no touch driver installation required for most modern operating systems

Warranty: 3 years

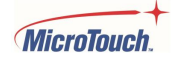

## <span id="page-11-0"></span>**Package Contents**

When unpacking please ensure that all the items shown below are included. If any are missing or damaged, please contact the place of purchase for a replacement.

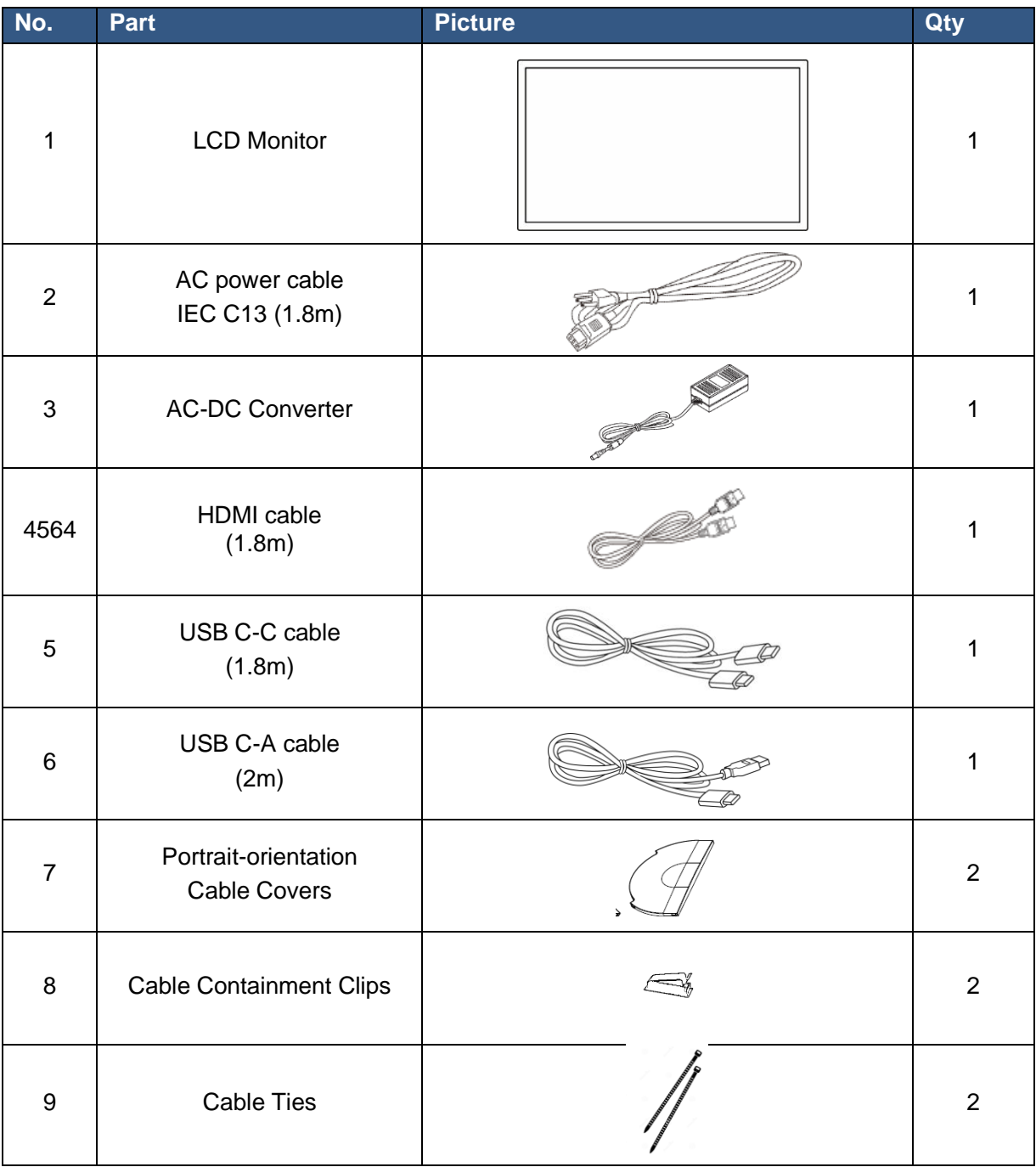

## <span id="page-12-0"></span>**Product Setup and Use**

## <span id="page-12-1"></span>**Unpacking**

Put a protective pad on a work surface so the monitor can be placed face-down on the pad. Remove the accessory package from the box, then lift the packaging and monitor out of the box. Remove the packaging protector pieces, then remove the monitor from the protective plastic bag. Remove the plastic screen protector from the front of the monitor (*NOTE: the touchscreen may not function if the protective cover is not completely removed*).

Place the monitor face-down on the protective pad with the bottom of the monitor furthest from you (the wider part of the stand footplate will be toward you). Pull the footplate of the stand up until the stand is fully extended. Now pick the monitor up and rotate it 180 degrees so the top of the monitor is furthest from you. Rotate the stand toward the top of the monitor to facilitate cable routing and installation.

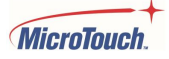

## <span id="page-13-0"></span>**Control Buttons**

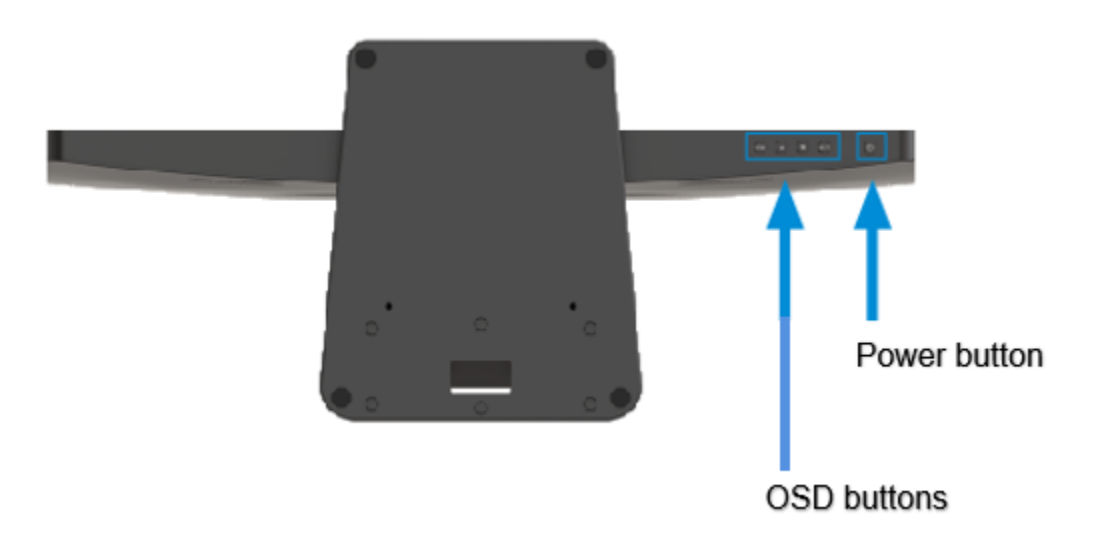

## <span id="page-13-1"></span>**I/O Port Locations**

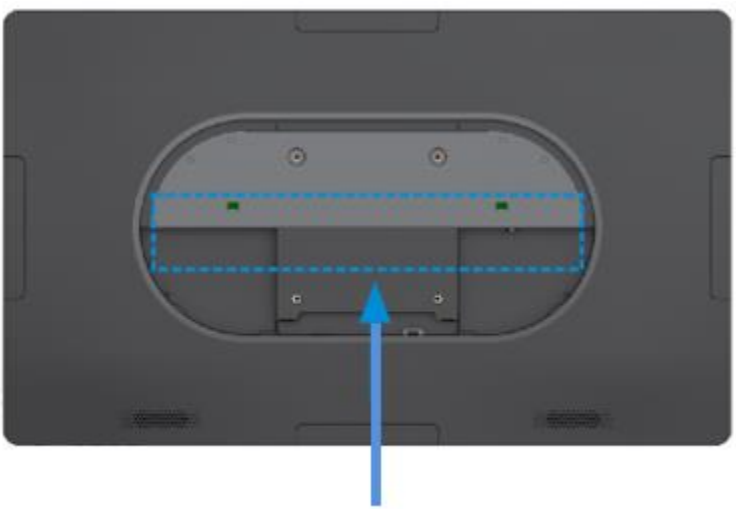

Input/Output Ports

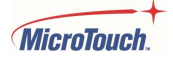

## <span id="page-14-0"></span>**Input/Output Connectors**

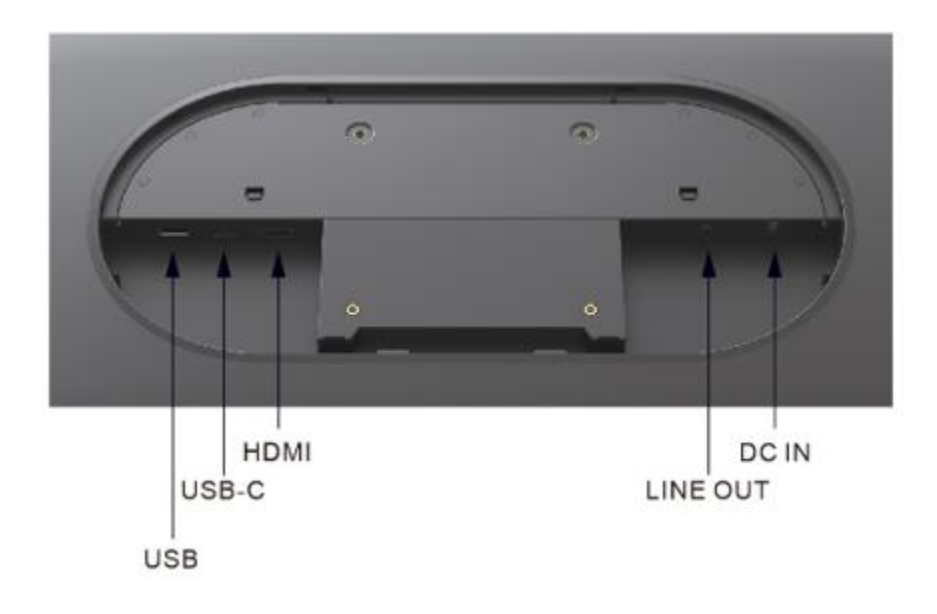

DC IN: Optional power connector (Center pin: + 12 vdc; Barrel: ground).

LINE OUT: Line-level audio output. Audio is supplied by the USB-C or HDMI connection. Amplification is required.

HDMI: Optional Digital video input.

USB-C: USB Type-C, capable of single-cable operation (power, video and touch output) – see Configuration and Cable Options section below. USB-C is the Touch output when HDMI video is used.

USB: General purpose USB Type-A input/output hub.

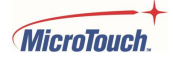

## <span id="page-15-0"></span>**Cable Covers, Cable Routing and Securing the Cables**

Place a protective pad on a work surface, then place the monitor face-down on the pad with the top of the monitor furthest from you. Rotate the stand toward the top of the monitor.

Remove the snap-on plastic cable guide from the center of the stand.

The monitor is shipped with the Landscape-orientation cable cover halves installed on the back of the monitor. To remove the cable cover to access the I/O and power connectors, slip your fingers or a screwdriver into the open slot and pull the bottom of the bottom cover away from the monitor. Determine which cables are to be used (next section, Configuration and Cable Options). Pass the required cable or cables up through the hole in the stand, just above the center of the footplate. Connect the cables to the monitor.

After the cables have been installed, route the cables toward the center. If the power converter is being used, the cylindrical electrical noise suppressor on the power cable will need to be pushed into the cavity at the side. The stick-on cable holders may be used to help route the cables – remove the backing tape and press into place. There are also two slots at the bottom of the cable opening where the included cable ties can be used to secure the cables more permanently. Position the six tabs on the straight side of the cable cover into the slots in the monitor and rotate the cover toward the monitor until it snaps into place. Gather the cables at the center of the stand, then snap the plastic cable cover back onto the center of the stand.

## <span id="page-15-1"></span>**Configuration and Cable Options**

**Single-cable option:** The USB Type-C cable can supply monitor power, video signal, audio signal and touch functionality if the computer/source equipment has a USB Type-C output that is capable of supplying those functions (USB Type-C with DP ALT mode and 12VDC @ 5A power). *Not all USB Type-C sources have all the functionality; consult the documentation for your equipment. It is very important that the MicroTouch-supplied USB Type-C cable be used when using the single cable option.*

**Multiple-cable options**: If the computer/source equipment does not have a USB Type-C port that supports 12VDC @ 5A power output, power is supplied by the included AC-to-DC power converter's fixed 12 volt DC cable connector. Plug the DC barrel connector into the DC IN jack on the monitor. Plug the AC power cable female connector into the receptacle on the power converter, then plug the male connector of the AC cable into a wall outlet.

If the computer/source equipment does not have a USB Type-C port that supports DP ALT mode, then connect the HDMI cable from the computer/source equipment to the monitor. Also, find the USB Type C-to-A cable and connect the Type-C end to the monitor and the Type-A end to the computer/source equipment to supply the Touch output.

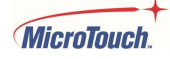

## <span id="page-16-0"></span>**Optional Portrait-orientation Using the Stand**

The Landscape orientation cable cover and upper cover half must be removed in order to remove and reorient the stand. Remove the cable cover per above. Remove the upper cover half by inserting a screwdriver into the slot at the end of the straight side of the cover, then pulling or prying the cover loose at that end, Repeat on the other end. The cover can then be pulled away from the monitor. Remove the four screws that secure the stand, folding the stand up or down for access to all the screws. Rotate the stand 90 degrees and reinstall the screws. Connect the cables and install the included Portrait-orientation cable covers – insert the tabs on the curved end into the holes in the monitor, then push on the straight end to snap the cover into place. To remove the covers, insert a flat blade screwdriver into the middle of the straight end, then pry to cover away from the monitor.

### <span id="page-16-1"></span>**Accessory Connectors**

Accessory ports/mounts are provided on the top and bottom and each side of the monitor. *These ports are only to be used with appropriate Microtouch accessories.* Accessories are powered and operated by a USB Type-C connector at each port. *Do not attempt to power the monitor by any of these ports.*

To remove an accessory port cover, insert a very small screwdriver or a thin pointed tool into the notch in the center of the cover, then pry the cover away from the monitor.

To install an accessory, connect the accessory's cable, then attach the accessory using the screws provided with it.

## <span id="page-16-2"></span>**Turning the Monitor On and Off**

If the monitor does not come on when power is applied, press and release the power switch (right side of the bottom of the monitor as viewed from the front). The monitor should come on and find the correct video source within 10 seconds.

To turn the monitor off, press and hold the power button until the monitor turns off (approximately 5 seconds).

**Note:** If there is no video input signal for a preset period, the monitor will automatically go into standby mode.

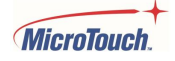

## <span id="page-17-0"></span>**On-Screen Display (OSD)**

The On-Screen Display, or OSD, button controls on the bottom of the monitor allow the user to make changes to the video. The OSD can also be operated by touch.

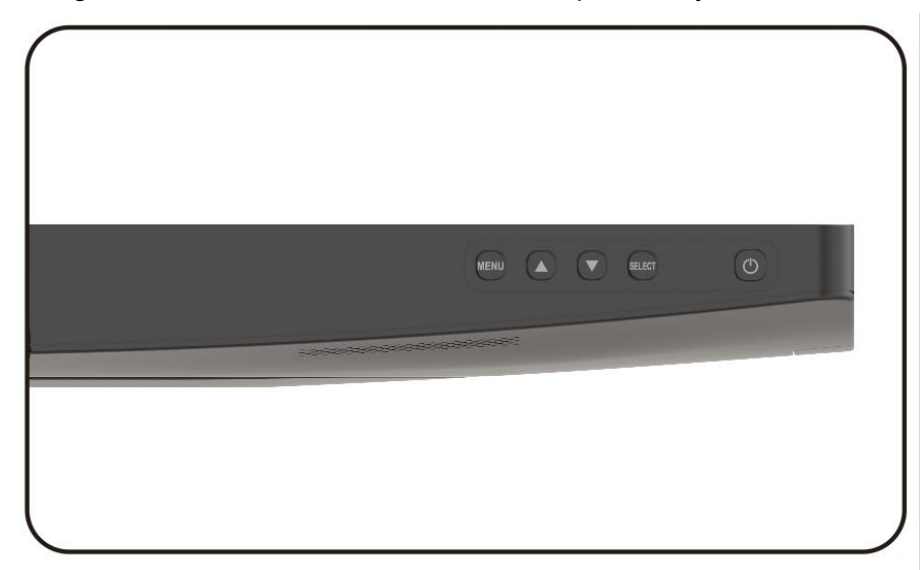

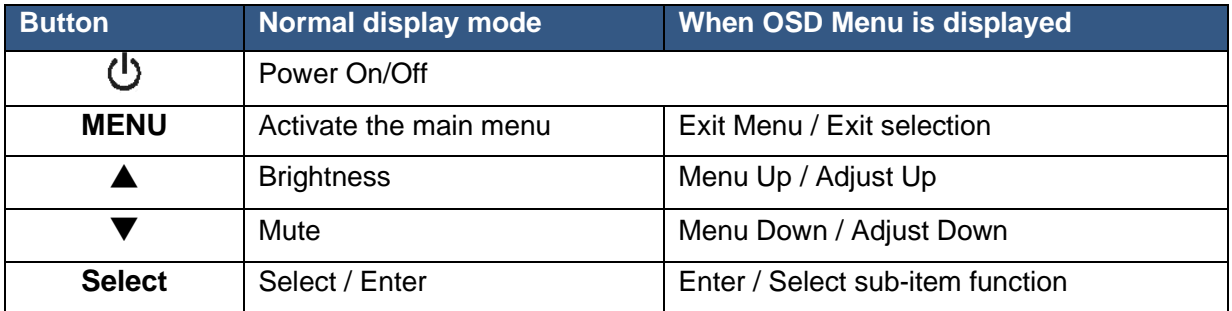

### <span id="page-17-1"></span>**Using the OSD Menus**

#### **Button Method:**

With the power on, press the **MENU** button. The on-screen menu will pop up.

Use the  $\blacktriangle, \blacktriangledown$  and **SELECT** buttons to navigate through the menus and adjust options.

Press the **MENU** button to return to the previous menu or exit the OSD menu.

Once open, the menu and submenu items can also be touch-selected and adjusted.

#### **Touch screen Method:**

With the power on, first touch the upper right, then middle right, then the lower right areas of the touch screen. The OSD menu should pop up and selections and adjustments can then be made using the touch screen. Submenus are selected at the top of the OSD menu. To exit the OSD menu, wait for the timeout to elapse (15 seconds by default).

![](_page_17_Picture_12.jpeg)

## **Locking the OSD and Power button functions**

**Lock OSD:** prevents all the monitor settings from being changed. When this function is activated, all OSD controls and hotkey operations will be disabled except for the Power and RS232 buttons.

- 1. Press the MENU and Down arrow keys simultaneously, then release; on release, the Lock menu appears, showing OSD "Active" (not locked) or "Inactive" (locked) and Power Active or Inactive.
- 2. Use the UP/Down buttons to highlight OSD or Power.
- 3. Press Select.
- 4. Use Up/Down buttons to select Yes or No (to select the setting).
- 5. Press Select.
- 6. The menu will go away after a few seconds and the selected item will lock or unlock per the selection (pressing the Menu button causes the selection to take effect immediately).

Note: The MENU and Down arrow must be pressed at exactly the same time; it may take a few tries to get the buttons pushed simultaneously.

![](_page_18_Picture_9.jpeg)

### **Picture Menu**

This menu is used for making common image adjustments.

![](_page_19_Picture_67.jpeg)

#### **Contrast**

Increases or decreases the contrast of the picture. Press  $\blacktriangleleft$  or  $\blacktriangleright$ , select the desired level, and then press **SELECT**. **Range:** 0-100

#### **Brightness**

Increases or decreases the brightness of the picture. Press  $\blacktriangleleft$  or  $\blacktriangleright$ , select the desired level, and then press **SELECT**.

**Range:** 0-100

![](_page_19_Picture_8.jpeg)

### **Advanced Menu**

This menu is used to adjust color temperature and image sharpness.

![](_page_20_Picture_83.jpeg)

![](_page_20_Picture_84.jpeg)

![](_page_20_Picture_4.jpeg)

### **OSD Menu**

This menu is used to make set-up adjustments to the OSD itself, as well as other on-screen messages.

![](_page_21_Picture_2.jpeg)

![](_page_21_Picture_115.jpeg)

![](_page_21_Picture_4.jpeg)

Adjusts the sensitivity of the touch function. Press  $\blacktriangleleft$  or  $\blacktriangleright$  to select any of the three sensitivities, then press **SELECT**.

**Normal**: Standard touch sensitivity.

**Glove**: Increases touch sensitivity for use with or without cotton or similar gloves.

**Through-glass mode**: Increased touch sensitivity to allow touch operation to project through up to 6 mm of standard window glass.

**Range:** N/A

![](_page_22_Picture_6.jpeg)

### **Option Menu**

This menu is used select, adjust, or display various functions.

![](_page_23_Picture_2.jpeg)

![](_page_23_Picture_83.jpeg)

![](_page_23_Picture_4.jpeg)

![](_page_24_Picture_33.jpeg)

**This is only for maintenance by service personnel only.** 

![](_page_24_Picture_2.jpeg)

## <span id="page-25-0"></span>**OSD Default Settings**

Note: N/A applies when a digital video input (DP or HDMI) is in use

![](_page_25_Picture_116.jpeg)

![](_page_25_Picture_3.jpeg)

## <span id="page-26-0"></span>**Mounting**

The monitor has an integral 100 mm x 100 mm VESA standard mount pattern that conforms to the "VESA Flat Display Mounting Interface Standard" which defines a physical mounting interface and corresponds to the standards for monitor mounting devices.

![](_page_26_Figure_2.jpeg)

The monitor may be mounted horizontally (output connectors facing down) or vertically (output connectors facing right). Ensure that the surface material and the standard VESA wall mount bracket (purchased separately) are strong enough to support the weight of the monitor (refer to the Specifications table below for weight information).

To maintain proper ventilation and heat dissipation, keep at least 60mm of clear space from the mounted display to the mounting surface.

## **! Warning**

Please use the correct screws! The distance between the back cover surface and the bottom of the screw hole is 5 mm. Please use four M6 diameter screws with 5 mm length to mount the monitor.

### **! Mise en garde**

Veuillez utilizer les vis correcte! La distance entre la surface du capot arrière et le fond du trou de vis est de 5 mm. Veuillez utilizer quatre vis de diamètre M6 d'une longueur de 5 mm pour mounter le moniteur.

![](_page_26_Picture_9.jpeg)

## <span id="page-27-0"></span>**Specifications and Dimensions**

## <span id="page-27-1"></span>**Specifications**

![](_page_27_Picture_266.jpeg)

![](_page_27_Picture_3.jpeg)

![](_page_28_Picture_107.jpeg)

![](_page_28_Picture_1.jpeg)

## <span id="page-29-0"></span>**Supported Timings**

![](_page_29_Picture_339.jpeg)

![](_page_29_Picture_2.jpeg)

## <span id="page-30-0"></span>**Dimensions**

### **M1-156DT-A1**

![](_page_30_Picture_2.jpeg)

Front

![](_page_30_Picture_4.jpeg)

Side

![](_page_30_Picture_6.jpeg)

### **M1-215DT-A1**

![](_page_31_Figure_1.jpeg)

Front

![](_page_31_Figure_3.jpeg)

Side

![](_page_31_Picture_5.jpeg)

### **M1-240DT-A1**

![](_page_32_Figure_1.jpeg)

![](_page_32_Figure_2.jpeg)

Side

![](_page_32_Picture_4.jpeg)

## <span id="page-33-0"></span>**Appendix**

## <span id="page-33-1"></span>**Cleaning**

Turn off the product and disconnect from AC power before cleaning. Turning the product off protects against accidental touch selections that could cause problems or hazardous results. Disconnecting power protects against hazardous interaction between accidental liquid entry and electricity.

To clean the case, dampen a clean cloth lightly with water and a mild detergent and wipe gently. Use a soft, dry cloth to clean areas that have ventilation openings to avoid getting any liquid or moisture inside. If liquid does get inside, do not use the product until it has been inspected and tested by a qualified service technician.

To clean the touch screen, apply a glass cleaning solution to a soft cloth and wipe the screen clean. To ensure that liquid does not enter the product, do not spray cleaning solution directly onto the touch screen or any other part.

Do not use volatile solvents, waxes or any abrasive cleaners on any part of the product.

![](_page_33_Picture_6.jpeg)

## <span id="page-34-0"></span>**Solutions to Common Problems**

#### **No image on monitor**

- Check that the video signal source device is turned on.
- Check that the selected video input signal matches the video connection.
- The monitor or computer may be in SLEEP mode. Press any key/move the mouse/touch the touchscreen and wait a few seconds to see if the image appears.
- Check that the DC power connector is fully seated.
- Check that the AC cable is securely connected to the wall outlet and to the AC to DC converter.
- Make sure the MicroTouch power converter is being used.
- Try another MicroTouch-approved power converter if possible.

#### **Monitor display is dim.**

- Use the OSD controls to increase the brightness.
- Use the OSD controls to increase the contrast.

#### **Can only adjust Contrast and Brightness using OSD, cannot select Position, AutoAdjust, etc.**

• Monitor is connected to a digital video signal source (HDMI or DP), which does not need such adjustments. Only analog (VGA) video signal needs these adjustments.

#### **Monitor displays the "Out of Range" message.**

- This message will only occur when using the VGA video signal input; use either the HDMI or Display Port video signal input if your signal source equipment supports either of those.
- Reduce the resolution to a resolution the monitor supports see the Supported Timings chart in the Specifications and Dimensions section of this manual.

#### **Monitor display image looks strange.**

- Try the Auto Adjust function in the OSD (only available when using the VGA video signal input).
- Adjust your computer's resolution/timing mode to be within the allowable timing ranges specified for your touch monitor (see section above).

#### **Touch functionality doesn't work or works incorrectly.**

- Make sure the USB cable is properly connected.
- Fully remove any protective sheets from the screen, then cycle power Off/On.
- Ensure that the monitor is in an upright position with nothing touching the screen, then cycle power Off/On.
- Legacy operating systems, prior to circa 2007, may require drivers to support Touch Devices. Please contact MicroTouch Technical Support.

![](_page_34_Picture_25.jpeg)

#### **Neither the OSD nor power buttons respond when pressed.**

- See the Lock/Unlock section to check if both functions are locked.
- If the wired OSD remote is in use, make sure it is securely connected.

![](_page_35_Picture_3.jpeg)

### <span id="page-36-0"></span>**Warranty Information**

Except as otherwise stated herein, or in an order acknowledgment delivered to Buyer, Seller warrants to Buyer that the Product shall be free of defects in materials and workmanship. The warranty for the touchscreen display and their components is three years. Seller makes no warranty regarding the model life of components. Seller's suppliers may at any time and from time to time make changes in the components delivered as Products or components. Buyer shall notify Seller in writing promptly (and in no case later than 30 days after discovery) of the failure of any Product to conform to the warranty set forth above; shall describe in commercially reasonable detail in such notice the symptoms associated with such failure; and shall provide to Seller the opportunity to inspect such Products as installed, if possible. The notice must be received by Seller during the Warranty Period for such product, unless otherwise directed in writing by the Seller. Within thirty days after submitting such notice, Buyer shall package the allegedly defective Product in its original shipping carton(s) or a functional equivalent and shall ship to Seller at Buyer's expense and risk. Within a reasonable time after receipt of the allegedly defective Product and verification by Seller that the Product fails to meet the warranty set forth above, Seller shall correct such failure by, at Seller's options, either (i)modifying or repairing the Product or (ii) replacing the Product. Such modification, repair, or replacement and the return shipment of the Product with minimum insurance to Buyer shall be at Seller's expense. Buyer shall bear the risk of loss or damage in transit and may insure the Product. Buyer shall reimburse Seller for transportation cost incurred for Product returned but not found by Seller to be defective. Modification or repair, of Products may, at Seller's option, take place either at Seller's facilities or at Buyer's premises. If Seller is unable to modify, repair, or replace a Product to conform to the warranty set forth above, then Seller shall, at Seller's option, either refund to Buyer or credit to Buyer's account the purchase price of the Product less depreciation calculated on a straight-line basis over Seller's stated Warranty Period. These remedies shall be the buyer's exclusive remedies for breach of warranty. Except for the express warranty set forth above, seller grants no other warranties, express or implied by statute or otherwise, regarding the products, their fitness for any purpose, their quality, their merchantability, their noninfringement, or otherwise. No employee of Seller or any other party is authorized to make any warranty for the goods other than the warranty set forth herein. Seller's liability under the warranty shall be limited to a refund of the purchase price of the product. In no event shall Seller be liable for the cost of procurement or installation of substitute goods by Buyer or for any special, consequential, indirect, or incidental damages. Buyer assumes the risk and agrees to indemnify Seller against and hold Seller harmless from all liability relating to (i) assessing the suitability for Buyer's intended use of the Products and of any system design or drawing and (ii) determining the compliance of Buyer's use of the Products with applicable laws, regulations, codes, and standards. Buyer retains and accepts full responsibility for all warranty and other claims relating to or arising from Buyer's products, which include or incorporate Products or components manufactured or supplied by Seller. Buyer is solely responsible for any and all representations and warranties regarding the Products made or authorized by Buyer. Buyer will indemnify Seller and hold Seller harmless from any liability, claims, loss, cost, or expenses (including reasonable attorney's fees) attributable to Buyer's products or representations or warranties concerning same.

![](_page_36_Picture_2.jpeg)

## <span id="page-37-0"></span>**RoHS Declaration**

![](_page_37_Picture_201.jpeg)

〝−〞indicates that the restricted substance is exempt.

![](_page_37_Picture_3.jpeg)

![](_page_38_Picture_0.jpeg)

 [www.MicroTouch.com](http://www.microtouch.com/) | [www.usorders@microtouch.com](http://www.usorders@microtouch.com) **MicroTouch.**<br>TES AMERICA LLC | 215 Central Avenue, Holland, MI 49423 | (616) 786-5353

The information presented in this document is intended as general information about MicroTouch products and is subject to change. Product specifications and warranties will be governed by TES America, LLC. Standard terms and conditions of sale. Products are subject to availability. Copyright © 2022 TES America, LLC. All rights reserved. Android is a trademark of Google LLC. Windows is a trademark of Microsoft Corporation in the United States and other countries.

![](_page_38_Picture_3.jpeg)